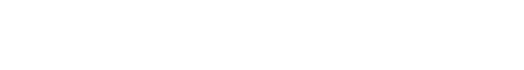

© 2022 Carestream Dental LLC. 24196 AL CSI v8 SS 0322

carestreamdental.com

Sales Representative.

# **Introducing** CS Imaging Version 8.0.18

Date: 29/03/2022 Release: 8.0.18 / CS Imaging Suite 3.5.0

We are pleased to announce the latest features of CS Imaging version 8 which include improvements requested by our end users.

#### **FEATURES**

**Carestream** 

### 1 Intraoral scanners Local PC export

• Model acquired by Carestream Dental's intraoral scanners can be "Save as" "STL" or "PLY" format and does not require login in CS Imaging

### 2 Improved 3D volume display time

The time from 3D acquisition to thumbnail display in the CS Imaging gallery has been reduced (about 10% to 20% faster). This improvement applies to all CBCT equipments

## 3 Modality conversion when storing in PACS

- Hospital may prefer to convert a modality when storing in PACS to better differentiate dental images from medical images
- To configure: Go to Monitor > CS Imaging Server > Configure > DICOM settings Tab > (tick) Force modality conversion > click on (gear icon)

To learn more about the new release of CS Imaging version 8 call your Carestream Dental

Save As C:\Users\19020503\OneDrive - Care

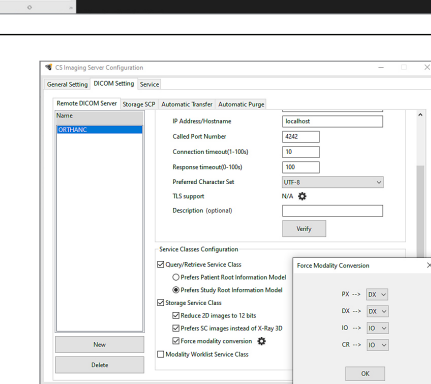

In this example, PX modality will be updated to DX and CR to IO prior sending to PACS.

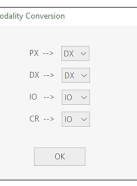

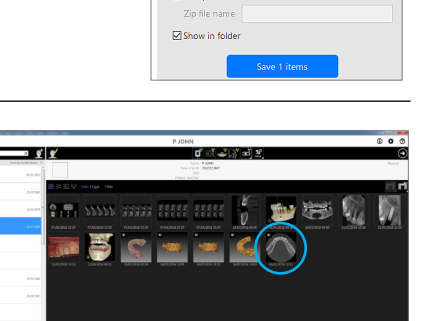

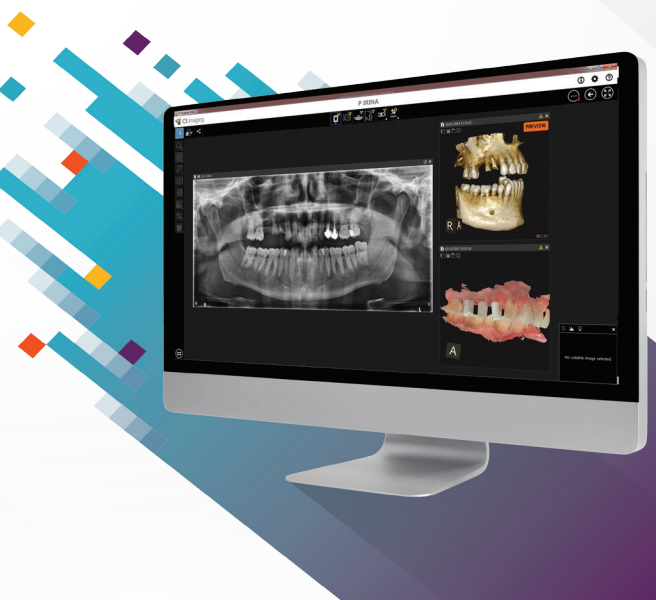